# Pilotage du générateur ADF4351 pour un fonctionnement automatique

Jean-Paul YONNET F1LVT@yahoo.fr www.F1LVT.com

Le synthétiseur fonctionnant avec le circuit ADF4351 permet de générer la fréquence dans nos balises [1]. Le module tout monté disponible sur internet est équipé d'un clavier externe pour entrer la fréquence. C'est bien adapté pour un montage expérimental, mais pas pour une balise où la mise en route est effectuée sur le terrain. C'est pour cela que nous avons développé une carte de pilotage de ce module. Elle permet de stocker la fréquence en mémoire et de faire automatiquement le cycle du démarrage du synthétiseur.

# Le synthétiseur ADF4351

Nous avons utilisé un synthétiseur ADF4351 tout monté vendu sur eBay. La partie clavier a été désolidarisée de la partie générateur (Photo 1).

Le circuit intégré Analog Devices ADF4351 contient un VCO piloté par une boucle PLL (Phase-Locked Loop). Le VCO couvre la bande 2200 MHz – 4400 MHz. Des diviseurs intégrés par 2, 4, 8, 16, 32 ou 64 permettent de générer toute fréquence entre 35 MHz (2200 divisé par 64) et 4400 MHz.

Sur la carte du générateur, le circuit ADF4351 est entouré par un microcontrôleur ATmega, un afficheur 2x 16 et un clavier pour piloter la fréquence. L'ensemble fonctionne en 5V, sans régulateur ; le montage est fourni avec un cordon USB. La consommation est de 150 mA en fonctionnement. Le niveau de sortie est de -1 dBm, ce qui fait un petit peu moins d'un milliwatt.

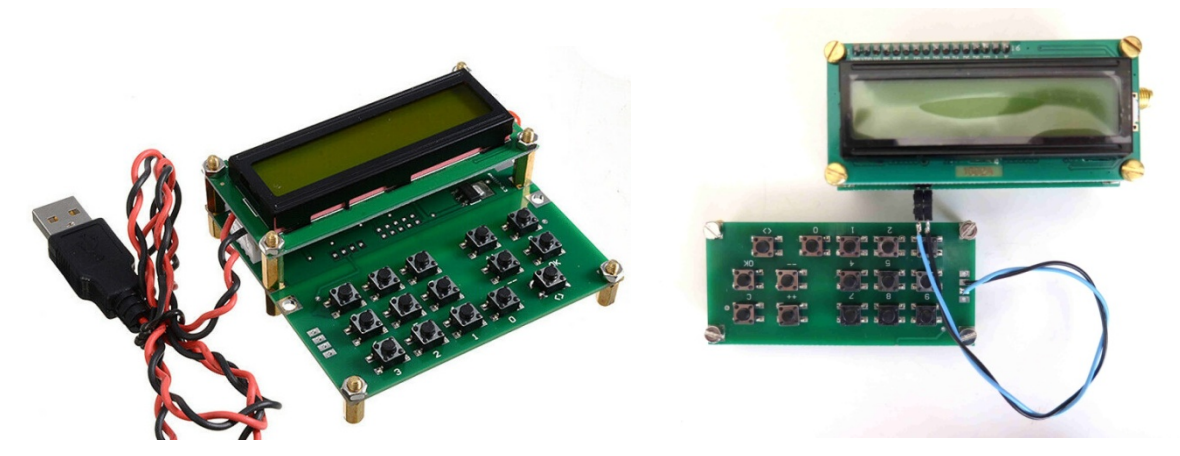

Photo 1 : Synthétiseur ADF4351 Séparation du clavier du générateur VHF - UHF

Le clavier comporte 15 boutons-poussoirs. Les touches « 0 » à « 9 » permettent d'entrer les fréquences, l'appui sur « OK » valide la programmation et le passage en émission ; la touche « C » efface la programmation. Les autres touches « <> », « ++ » et « - - » pilotent le balayage en fréquence. Ce clavier peut être séparé du synthétiseur (Photo 1).

Pour entrer une fréquence, il faut taper celle-ci en kilohertz : Pour obtenir 1245,475 MHz, il faut entrer « C » (pour effacer une programmation précédente), « 1 », « 2 », « 4 », « 5 », « 4 », « 7 », « 5 », « OK » (pour valider la programmation et passer en émission). Sur l'afficheur, au bout de la première ligne on voit apparaître « >> » qui indique le passage en émission. Sur la seconde ligne, on lit « 1245.475 mHz » ; ce sont des mégahertz et non des millihertz.

Au démarrage, à la mise sous tension, l'afficheur indique « 0000 mHz ». Il faut programmer une fréquence et la valider par « OK » pour que le générateur fonctionne.

### Quelques essais avec le générateur 35 – 4400 MHz

La visualisation avec un oscilloscope montre que l'amplitude des signaux de sortie est de ± 500 mV crête en circuit ouvert et de ± 250 mV à ± 300 mV crête sur 50 ohms. Cette amplitude ne varie pas avec la fréquence. La puissance de sortie est de l'ordre de 0,8 mW, ce qui fait -1 dBm.

Ce que montre la visualisation des signaux, c'est leur forme de sinusoïde avec les maxima un peu aplatis dans la bande testée VHF - UHF. Cela résulte probablement des diviseurs en sortie du VCO. En conséquence, les harmoniques de rang impair du signal seront à surveiller.

La programmation de la fréquence est au pas de 1 kHz. Toute fréquence entre 35 MHz et 4 400 MHz peut être programmée. Vous pouvez par exemple faire fonctionner le générateur sur 432,025 MHz, 432,028 MHz ou bien 432,037 MHz.

# Un générateur autonome

Le fonctionnement de ce synthétiseur tel quel est bien adapté si on l'utilise comme source de signal dans un banc de mesure. Mais pour une utilisation dans une balise, la nécessité de reprogrammation à chaque démarrage est un handicap. De plus le clavier est encombrant.

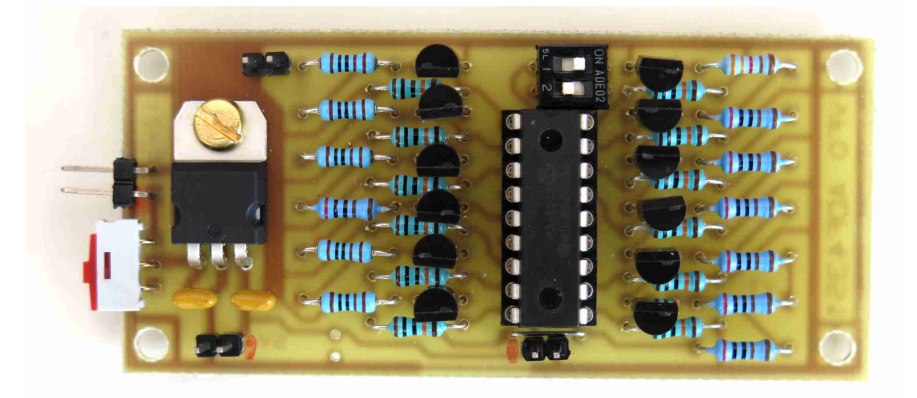

Photo 2 : Carte additionnelle de pilotage de la fréquence

C'est pourquoi dans un premier temps nous avons séparé le clavier du générateur (Photo 1) et dans un second temps nous avons construit une carte additionnelle avec un microcontrôleur PIC qui fait tout seul la séquence de programmation et qui garde en mémoire la fréquence de fonctionnement (Photo 2).

# La carte de pilotage

Le pilotage du module ADF4351 est effectué par des charges résistives de différentes valeurs. C'est ce fonctionnement que nous avons reproduit avec un microcontrôleur PIC 16F88. La résistance de charge apparait sur la sortie S de la carte (au dessus du régulateur).

La **Figure 1** montre la carte électronique complète avec la superposition des couches. A gauche, l'alimentation 5V du synthétiseur est effectuée par un régulateur 7805. Le système global « synthétiseur ADF4351 + carte de pilotage » peut être alimenté par une tension extérieure de 8V ou 12V.

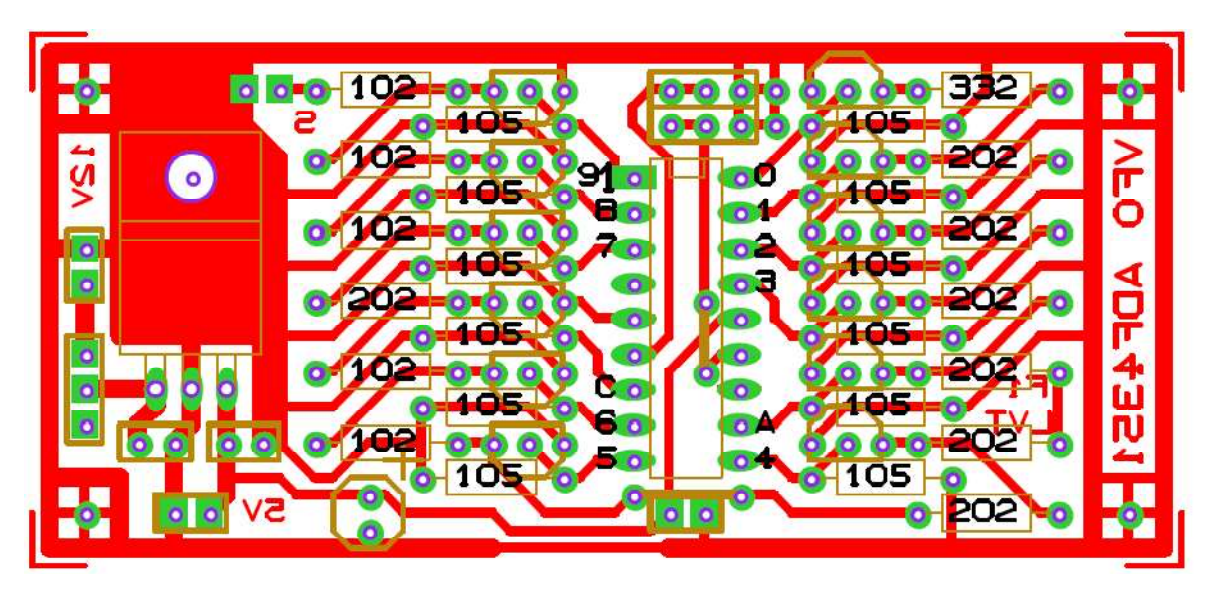

Figure 1 : Carte de pilotage du synthétiseur ADF4351

Le PIC 16F88 est au centre de la carte. Il est entouré par 12 transistors MOSFET 2N7000, par 12 résistances de 100 kΩ (valeur non critique entre 100 kΩ et 1MΩ), et par une série de 13 résistances dont la valeur doit être respectée. En partant de S et dans le sens trigonométrique, on successivement 1kΩ, 1kΩ, 1kΩ, 2kΩ, 1kΩ, 1kΩ, 2kΩ, 2kΩ, 2kΩ, 2kΩ, 2kΩ, 2kΩ, 3,3kΩ. Les 2kΩ sont des résistances de 2,0 kΩ.

Les sorties du PIC pilotent successivement le « 9 », le « 8 », le « 7 », le « C » (pour effacer), le « 6 », le « 5 », le « 4 », le « A » (pour valider et émettre), le « 3 », le « 2 », le « 1 » et le « 0 » (Figure 2).

La Figure 3 montre le circuit de sortie des différentes broches du PIC. Le circuit imprimé est présenté sur la Figure 4 ainsi que la liste des composants.

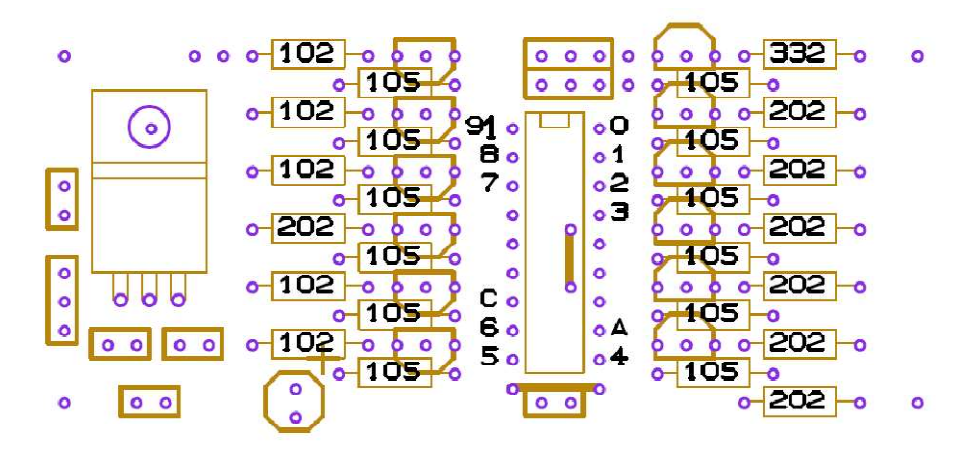

Figure 2 : Les composants de carte de pilotage

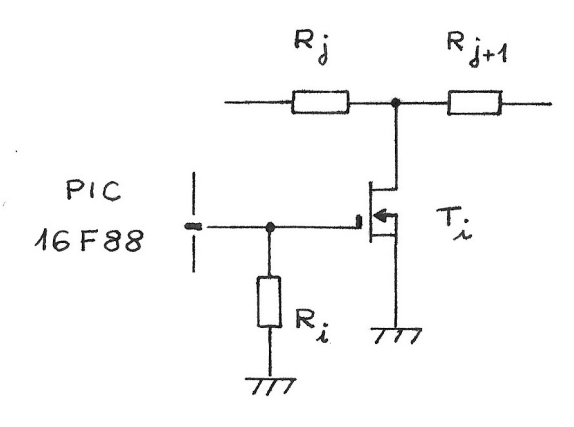

Figure 3 : Circuit de sortie des différentes broches du PIC.  $R<sub>i</sub>$  ≡ R1 à R12 (100 kΩ)  $T_i$  ≡ T1 à T12 (2N7000)  $R_i$ ,  $R_{i+1}$  ≡ R13 à R25 (1 kΩ à 3,3 kΩ)

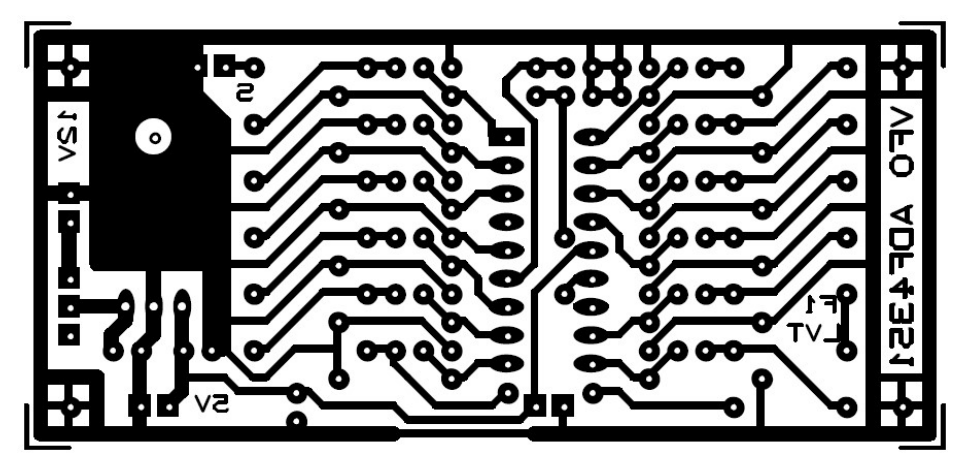

Figure 4 : Circuit imprimé de la carte de pilotage

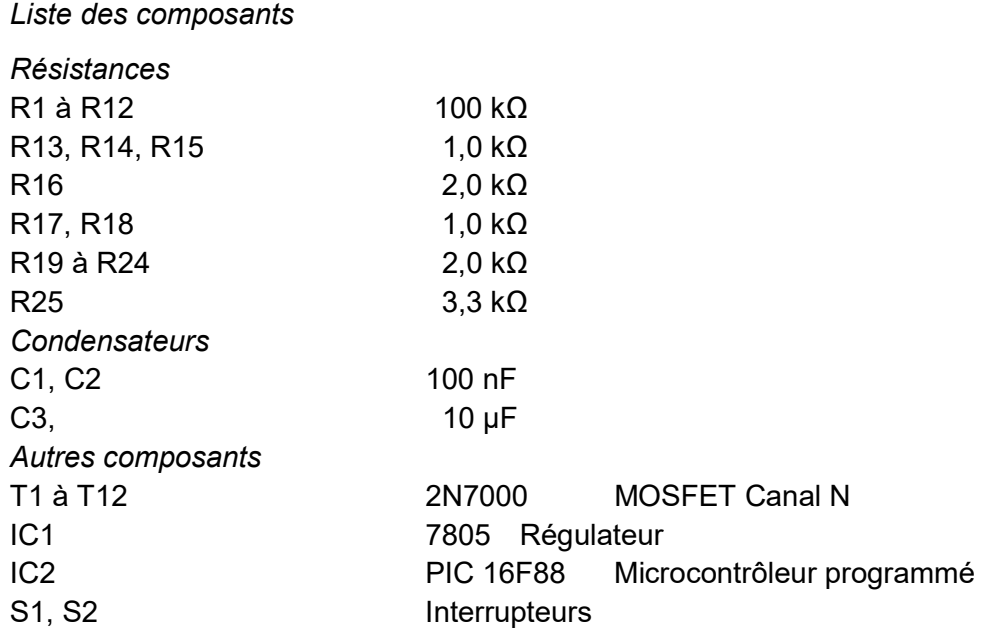

La première fonction du PIC est d'envoyer la séquence préenregistrée correspondant à la fréquence choisie. Pour 121,375 MHz, la séquence sera « C 1 2 1 3 7 5 A ».

La seconde fonction du PIC, c'est de conserver en mémoire la fréquence d'émission dans la mémoire du PIC. Au démarrage, le PIC exécutera la séquence automatiquement ce qui fait que le synthétiseur fonctionnera tout seul, sans intervention extérieure.

La mémoire du PIC permet d'enregistrer plusieurs fréquences. Avec 2 cavaliers (ou 2 interrupteurs), on peut avoir accès à 4 fréquences différentes en mémoire. Ce sont les 2 interrupteurs au dessus du PIC sur la Photo 2.

Il est possible d'avoir 4 mémoires supplémentaires en mettant à la masse la broche 11. En tout le PIC peut conserver 8 fréquences en mémoire, 4 directement accessibles par les cavaliers et 4 autres en mettant la broche 11 à la masse. Ce n'est pas la mémoire du PIC qui est limitante mais le nombre de broches disponibles. Mais l'expérience a montré que lorsqu'on développe une application donnée, 4 fréquences c'est suffisant. Par exemple pour une balise de détresse VHF, il faut avoir 2 fréquences programmées : 121,375 MHz (fréquence d'exercice) et éventuellement 121,500 MHz pour faires des tests courts sur fréquence réelle.

Pour ne pas avoir à modifier le programme « .hex » du PIC qui reste universel, les fréquences sont entrées dans les mémoires au moment de la programmation du PIC. C'est cette méthode qui avait déjà été utilisée pour entrer l'indicatif dans le « Génépious » et le « GénéCall » [2, 3]. Pour 1240,028 MHz, il faut écrire dans la mémoire EEPROM la séquence « 12 40 02 8A ». Le « A » à la fin correspond à la touche « OK » ; il sert à valider la fréquence et à passer en émission. Pour 145,025 MHz, il faut entrer « 14 50 25 AF ». Le « F » final est une donnée qui n'est pas prise en compte, mais qui sert à garder une programmation avec 8 caractères. Pour 72,025 MHz, il faut entrer « 72 02 5A FF ».

Le programme du PIC 16F88 est disponible sur le site www.F1LVT.com.

Pour avoir en mémoire les fréquences 121,375 MHz, 121,500 MHz, 144,025 MHz et 144, 040 MHz, il faut mettre dans l'EEPROM du PIC au moment de la programmation la séquence suivante :

12 13 75 AF 12 15 00 AF 14 40 25 AF 14 40 40 AF

# Fonctionnement du synthétiseur avec la carte de pilotage

La Photo 3 montre la carte de pilotage fixée sous le synthétiseur. Le générateur complet est de taille assez modeste : 80 mm x 38 mm x 45 mm. C'est l'afficheur 1602 qui impose les dimensions du système.

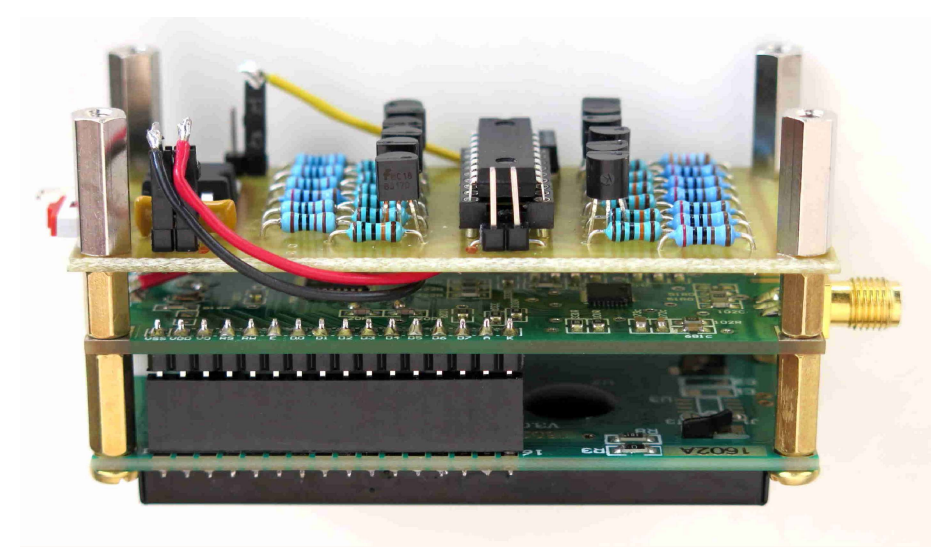

Photo 3 : Le générateur tout monté

Au démarrage de l'ensemble, le PIC commence par effacer et réinitialiser le générateur, puis il envoie la séquence correspondant à la fréquence à programmer et enfin il termine en envoyant l'ordre d'émission (Photo 4). On voit la séquence se dérouler sur l'afficheur.

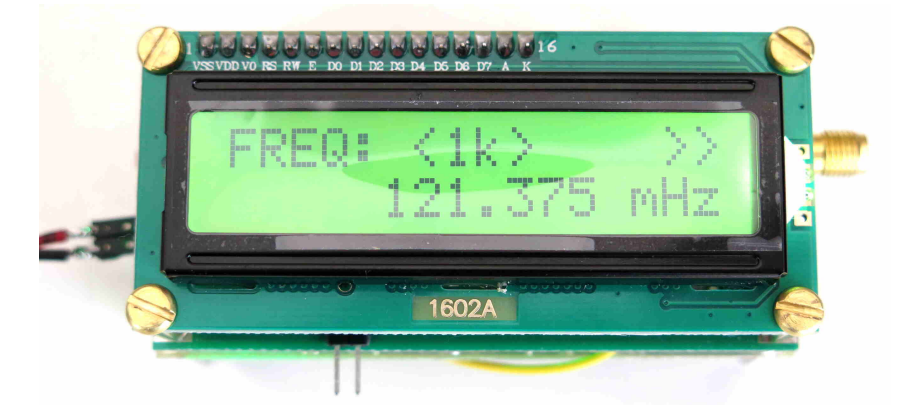

Photo 4 : Le générateur démarre automatiquement sur la fréquence programmée, ici 121,375 MHz (et non mHz)

Pour changer la fréquence parmi les 4 fréquences programmées, il suffit de jouer avec les interrupteurs et de relancer le PIC.

#### Construction de balises avec ce synthétiseur

Jusqu'à présent, les balises que nous avions réalisées en VHF-UHF fonctionnaient avec des quartz et des systèmes multiplicateurs. Par exemple la balise 121,375 MHz « Demicube » utilise un quartz à 15,1718 MHz avec une multiplication par 8 effectuée par un circuit ICS511 [4]. Pour l'oscillateur de la balise « La Plume » sur 433,920 MHz, il est construit autour d'un module TX-5 qui a un quartz à 13,560 MHz et une multiplication par 32 [5]. Pour ces balises VHF ou UHF, en remplaçant ces quartz par des synthétiseurs DDS, on a pu faire des balises où on pouvait beaucoup plus facilement programmer la fréquence, mais en gardant toujours ces circuits multiplicateurs [6, 7].

Avec ce nouveau type de synthétiseur de fréquence, on peut maintenant effectuer un pilotage direct de la balise, qui démarre automatiquement sur la fréquence programmée. Pour construire une balise d'exercice sur 121,375 Mhz, il ne reste qu'à ajouter un modulateur AM et un amplificateur. Cela fera l'objet d'une future description. Quant à la réalisation d'une balise 406 de test, c'est tout aussi facile : il faut programmer le générateur sur la fréquence désirée, par exemple sur 432,028 MHz, le faire suivre par un modulateur PSK comme celui réalisé avec des lignes à retard pour « La Plume » [1], et amplifier le signal de sortie.

Cet article est le deuxième de la série consacrée à ces balises de conception modulaire. Cette série comprend les articles :

1. - « Générateur de signaux VHF – UHF, Utilisation pour la construction de balises »

2. - « Pilotage du générateur ADF4351 pour un fonctionnement automatique » (cet article)

3. - « Construction modulaire d'une balise de détresse fonctionnant sur 121,375 MHz »

4. - « Construction modulaire d'une balise de chasse au renard fonctionnant dans la bande 144 MHz »

5.- « Construction modulaire d'une balise de détresse d'exercice 406 MHz »

# Références : articles sur le site internet < www.F1LVT.com >

[1 ] – Générateur VHF-UHF, Utilisation pour la construction de balises

http://www.f1lvt.com/files/246-GenerateurVHF-UHF.219.pdf

[2] -- Générateur d'indicatif « Génécall »

http://www.f1lvt.com/files/521-GeneCall.120.pdf

[3] -- Modulateur pour balise « Génépious »

http://www.f1lvt.com/files/522-ArticleGenepious.123.pdf

[4] – Balise « Demi-cube »

http://www.f1lvt.com/files/223-Balises121-DemiCube.7.pdf

[5] – Balise « La Plume »

http://www.f1lvt.com/files/237-Article--La-Plume--V2.22.pdf

[6] -- Balise « La Plume », balise 406 sur fréquence réelle par DDS

http://www.f1lvt.com/files/241-PetiteBalise406FreqReelleV2.26.pdf

[7] -- Balise « Demi-cube », balise VHF pilotée par DDS

http://www.f1lvt.com/files/224-Balise-VHF-pilotee-DDS-V2.8.pdf